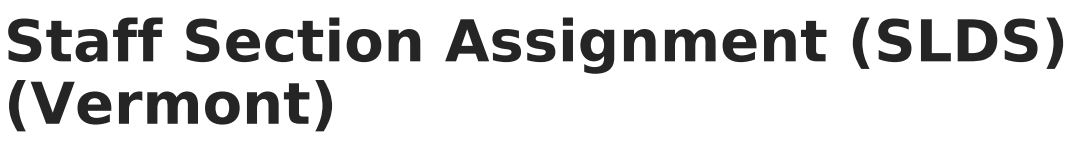

Last Modified on 03/11/2024 9:24 am CDT

Infinite  $\varepsilon$  (  $\check{\phantom{a}}$ 

[Report](http://kb.infinitecampus.com/#report-logic) Logic | [Report](http://kb.infinitecampus.com/#report-editor) Editor | [Generate](http://kb.infinitecampus.com/#generate-the-report) the Report | [Report](http://kb.infinitecampus.com/#report-layout) Layout

**Classic View:** VT State Reporting > SLDS > Extract Type > 14b Staff Section Assignment

#### **Search Terms:** SLDS

The Staff Section Assignment Extract report collects staff related information and aims to enhance Vermont's ability to efficiently and accurately manage, analyze, and use education data.

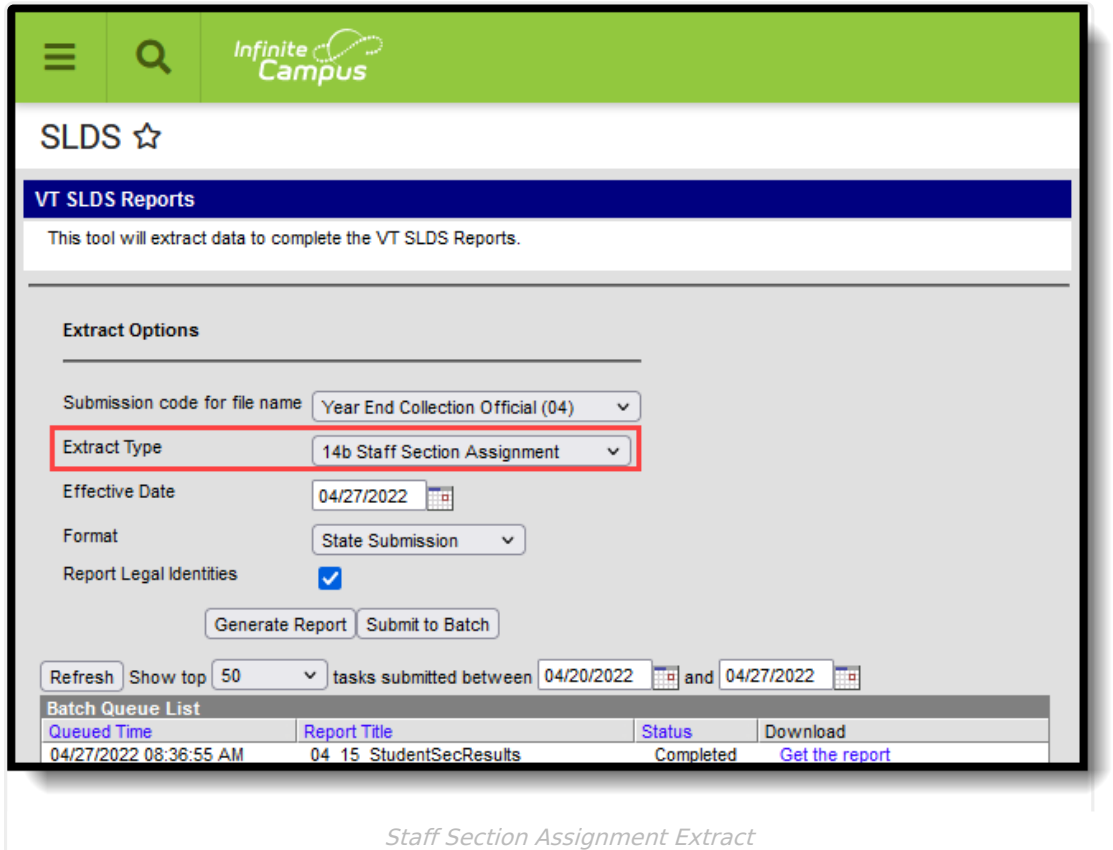

## **Report Logic**

The staff person must have an Educator ID assigned to them in order to be included in the report.

All Courses set up on or prior to the Effective Date report. The Course must have a SCED code assigned to it to be included (Scheduling > Courses > Course > NCES Data > NCES Code).

## **Report Editor**

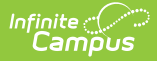

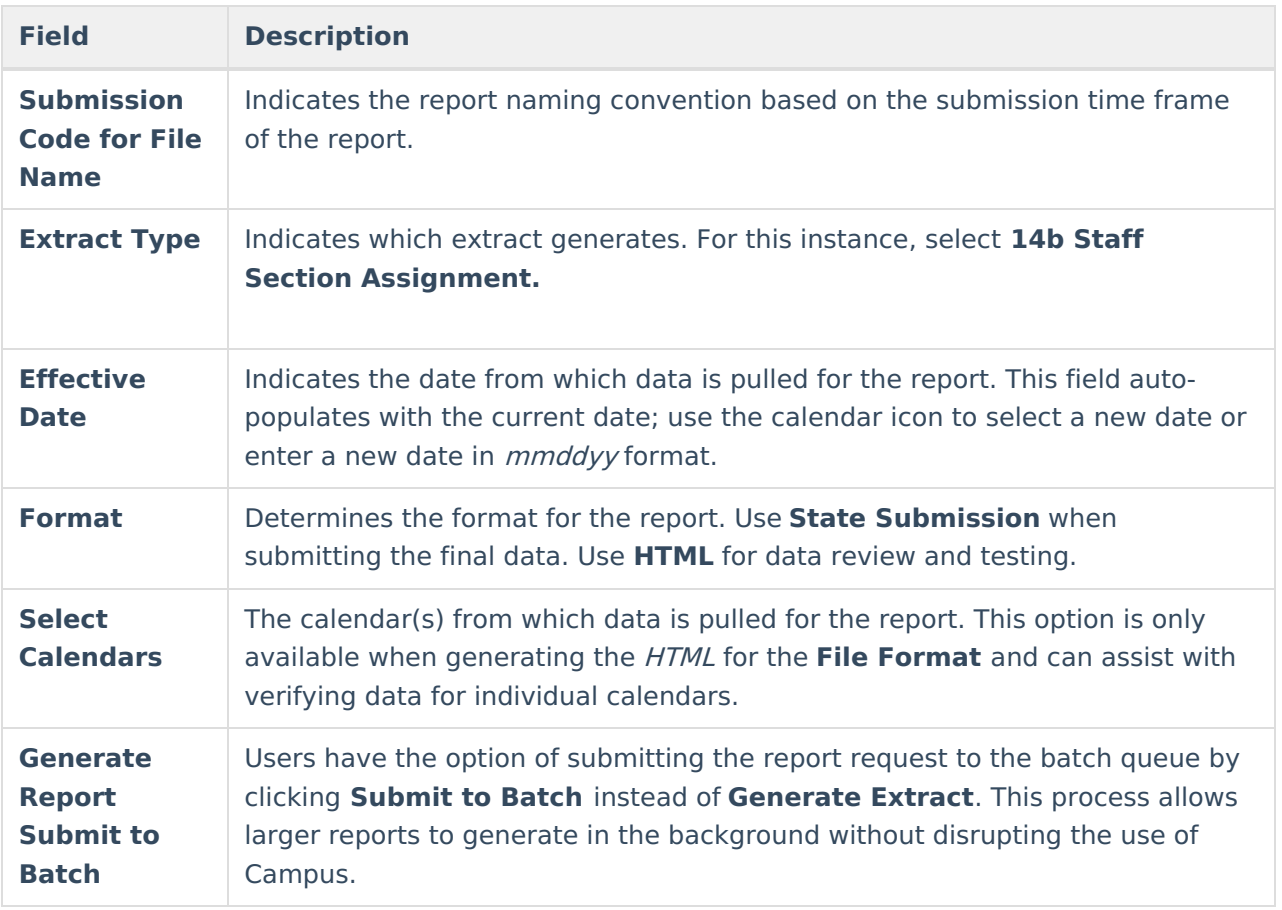

#### **Generate the Report**

- 1. Select the appropriate **Submission Code for file name** from the dropdown.
- 2. Select **14b Staff Section Assignment** for the **Extract Type.**
- 3. Enter the desired **Effective Date.**
- 4. Select the desired **Format.**
- 5. If desired, mark the **Report Legal Identities** checkbox.
- 6. If generating in HTML Format, select the desired **Calendars** from which to report data.
- 7. Click the **Generate Report** button. The report displays in the selected format.

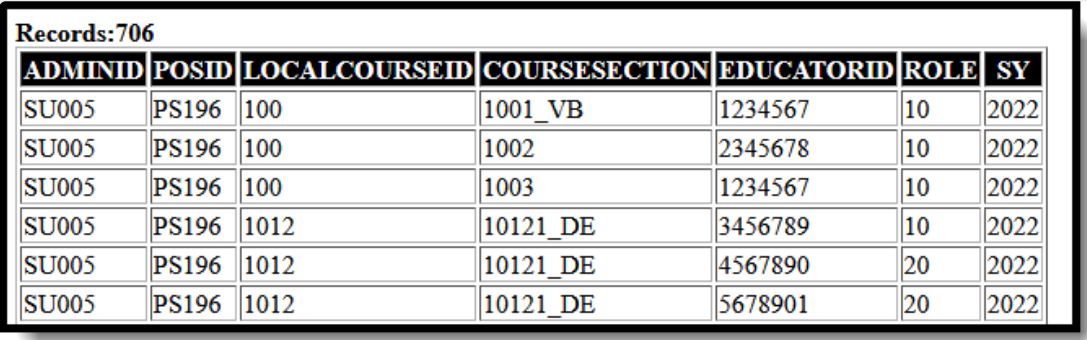

Staff Section Assignment - HTML Format

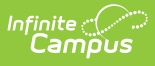

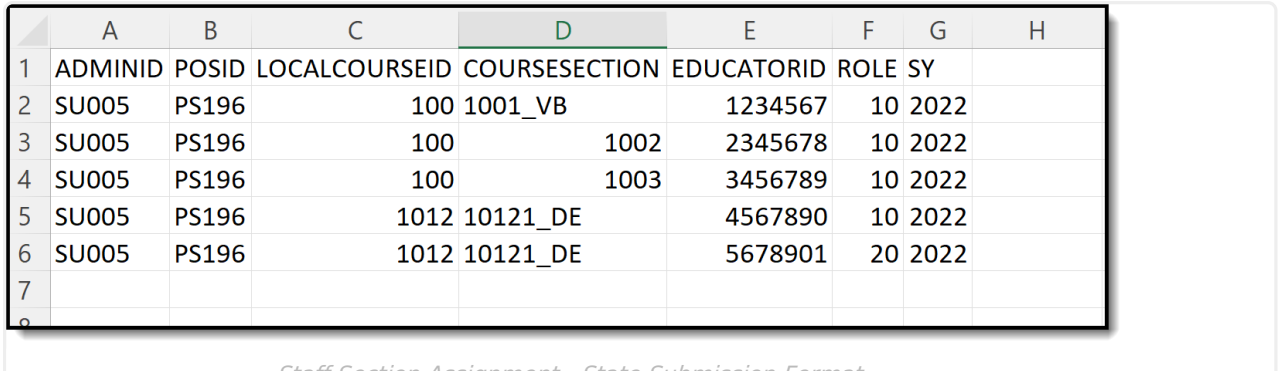

Staff Section Assignment - State Submission Format

# **Report Layout**

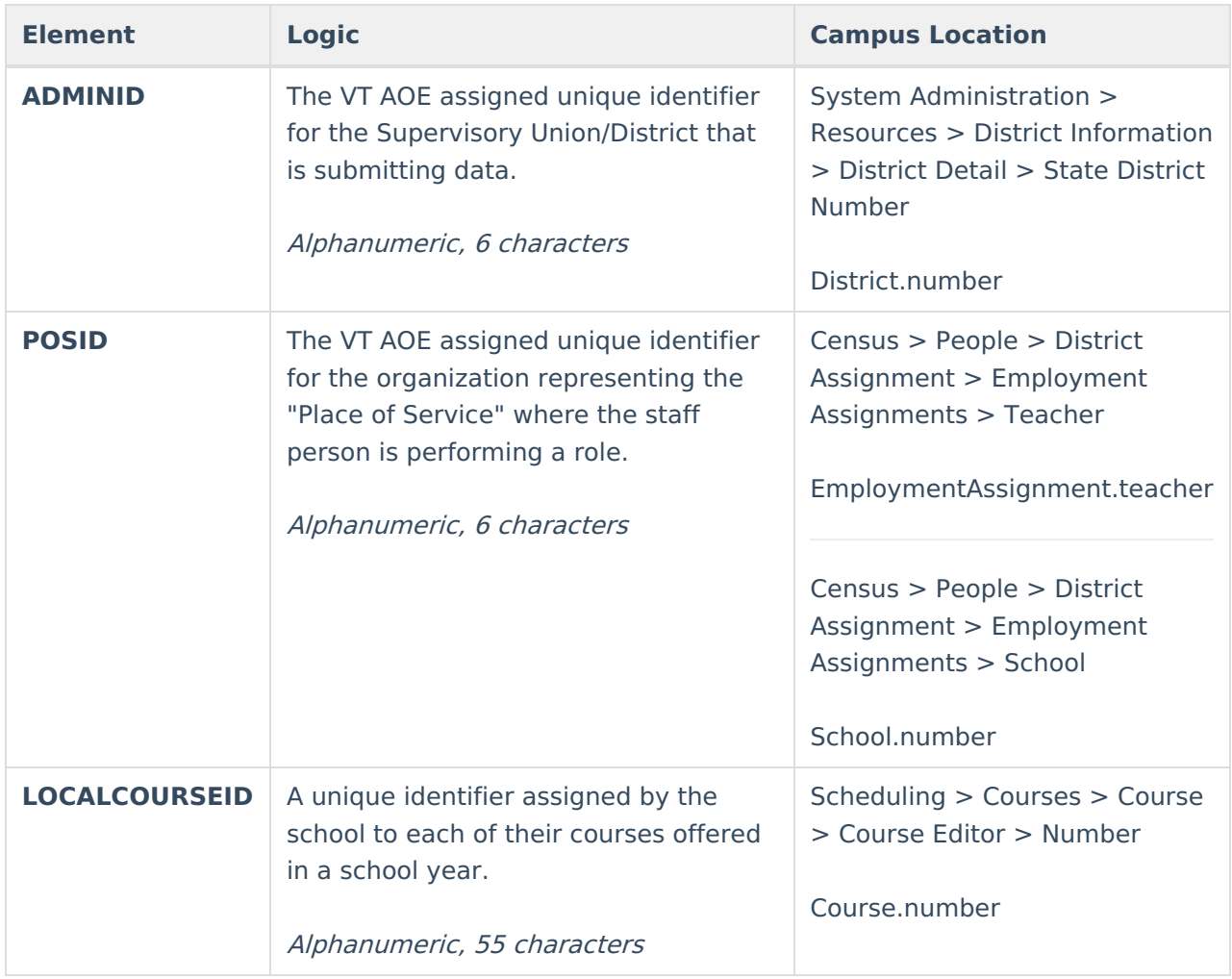

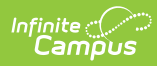

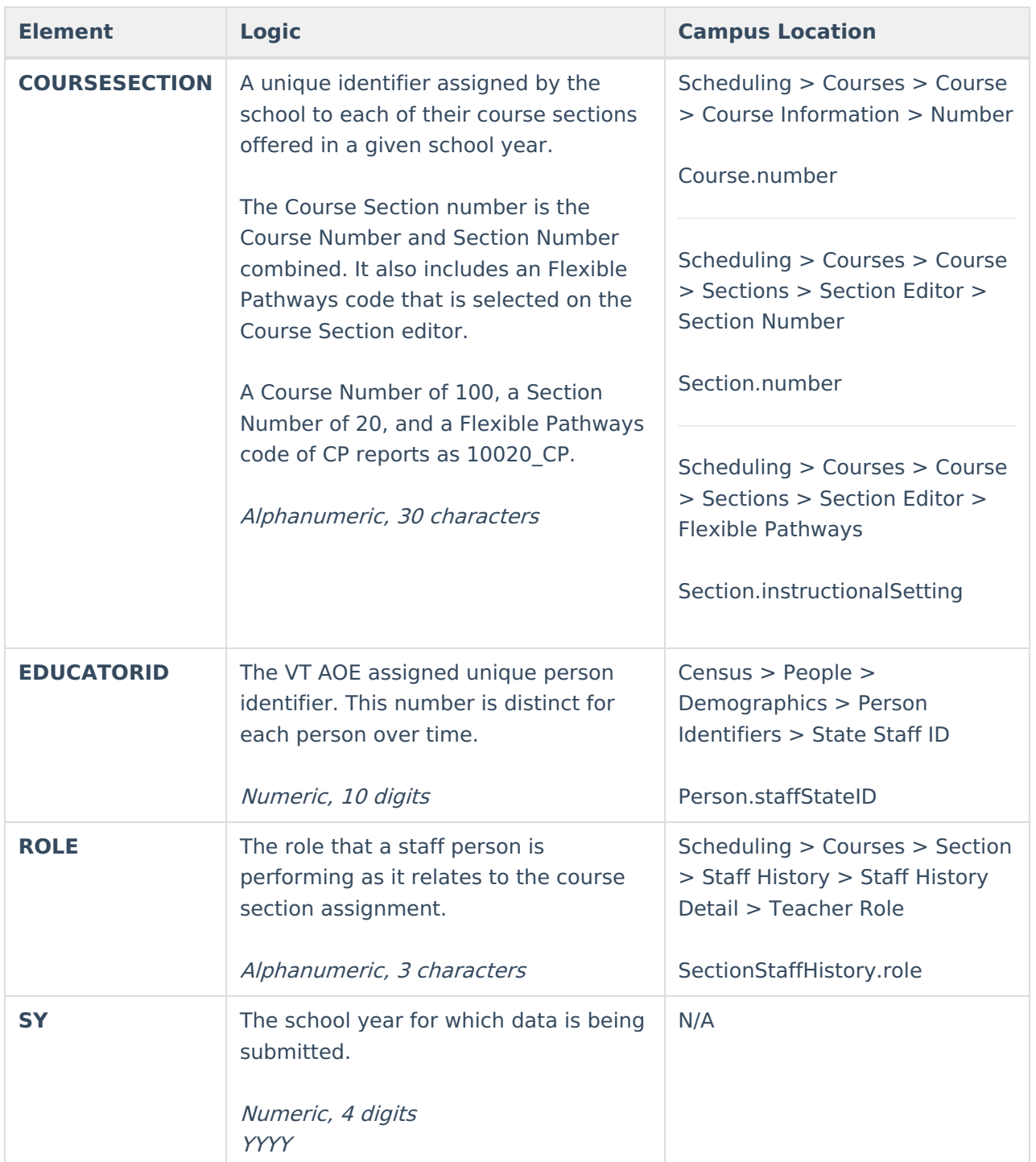